# Table of Contents

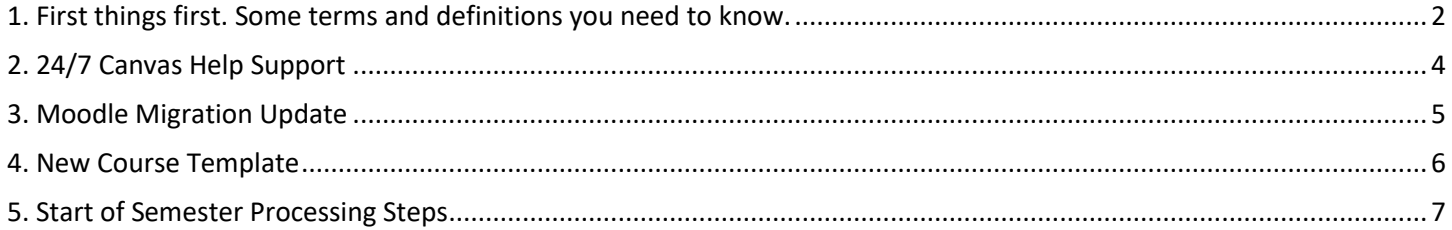

# 1. First things first. Some terms and definitions you need to know.

<span id="page-1-0"></span>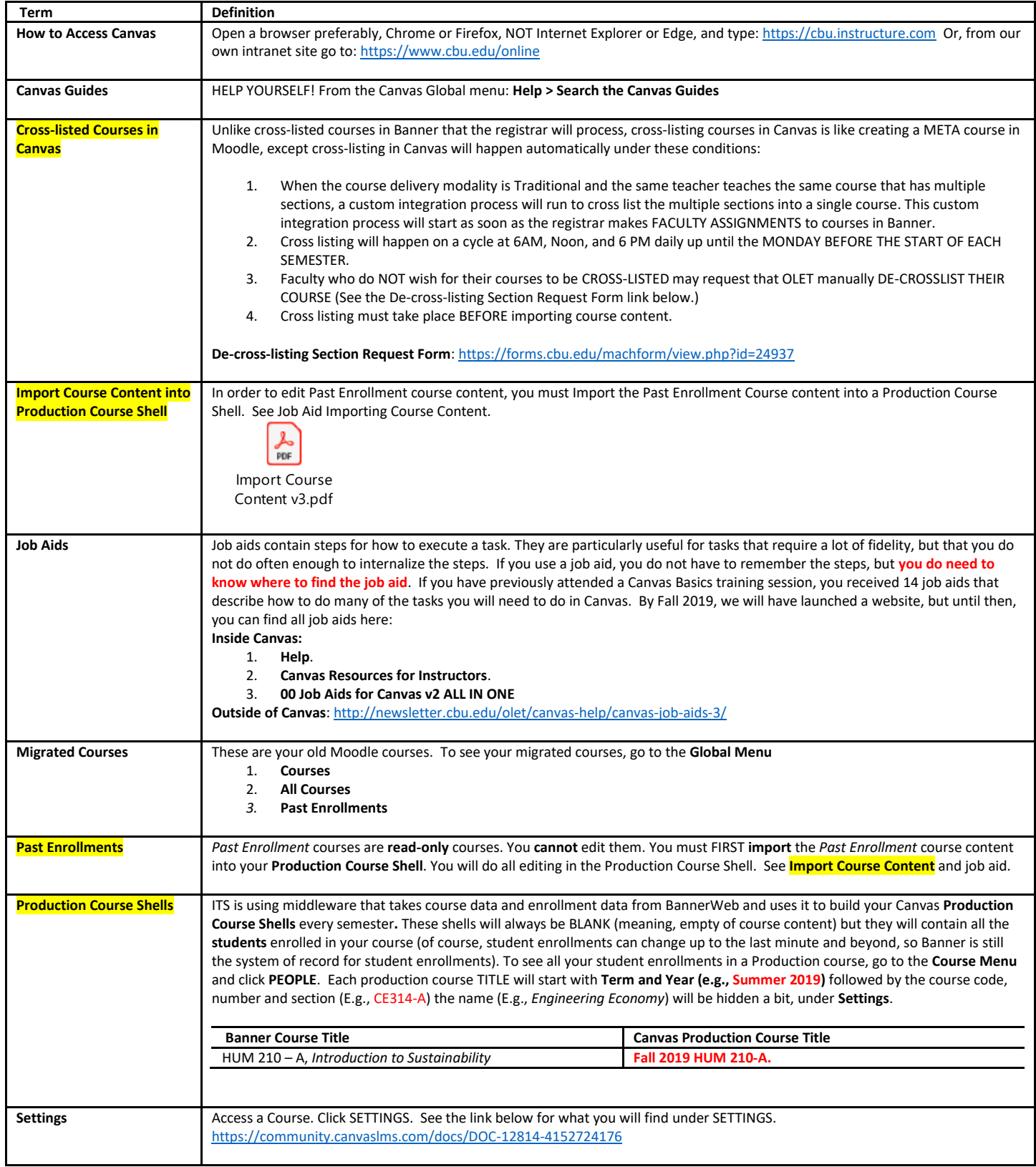

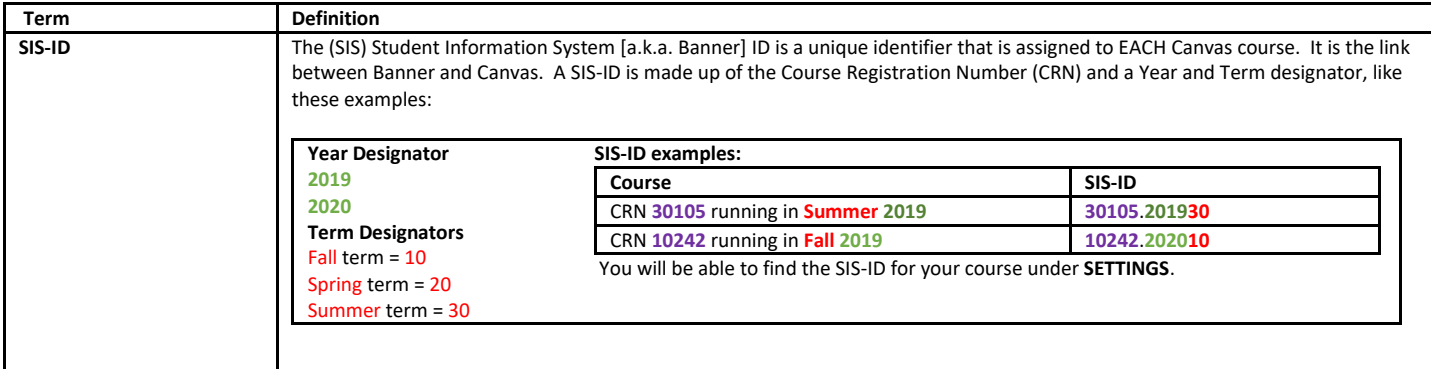

## 2. 24/7 Canvas Help Support

<span id="page-3-0"></span>During normal working hours, 8:00AM - 4:30PM, Monday - Friday, Contact [OLET@cbu.edu](mailto:OLET@cbu.edu) or call: x4004. Outside of normal working hours, you now have access to 24/7 Canvas Help Support! Inside Canvas:

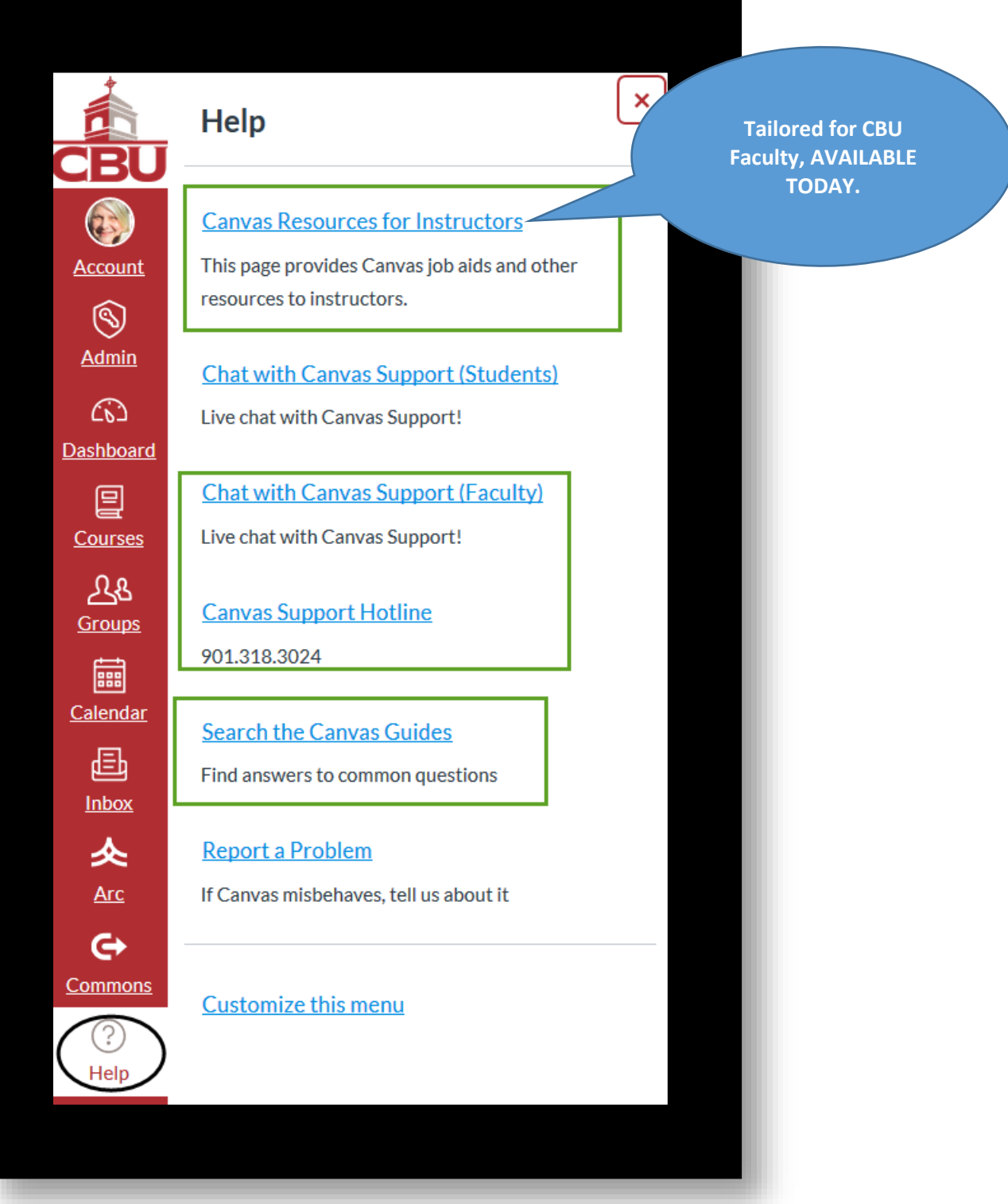

### 3. Moodle Migration Update

### <span id="page-4-0"></span>**We are 100% complete on the Moodle migration as of July 17, 2019. Where are your migrated courses now?**

In Canvas, your migrated courses are different from your actual **PRODUCTION** course shells (As described in the terms and definitions above). Your DASHBOARD shows only **Production** courses. Migrated courses are **CONCLUDED** courses that appear in your course list under **Past Enrollments**. We think the process of CONCLUDING old courses and keeping your DASHBOARD for active **Production** courses only will make it much easier for you to find your active courses in Canvas than it was in Moodle. At least we hope this is your experience.

**To see all your MIGRATED courses (or any concluded courses):** From the **Global menu**, click **Courses**, **All Courses**, and scroll down to **Past Enrollments**. Like so:

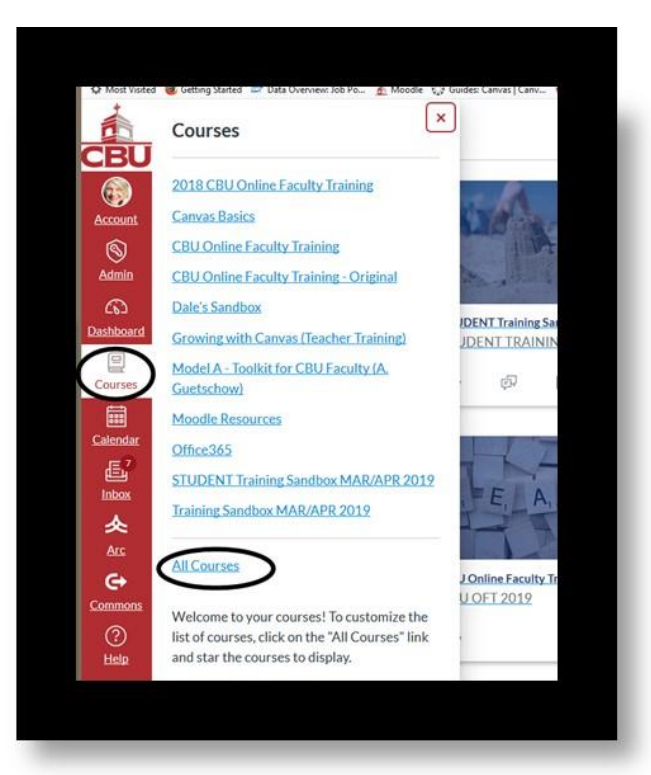

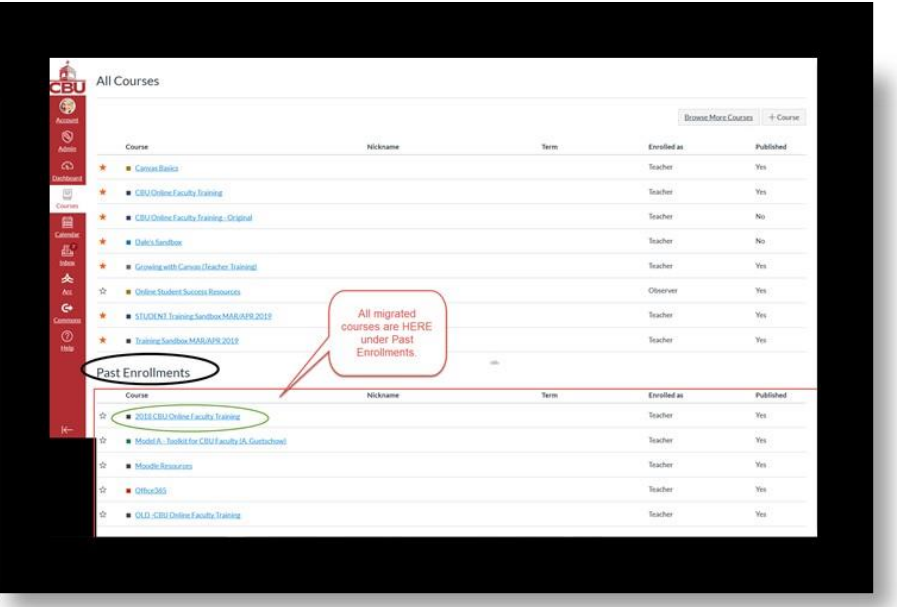

### 4. New Course Template

<span id="page-5-0"></span>Canvas gave CBU the choice of having a FREE course template or not. OLET selected Higher Ed Template 2 to be the de facto course template for all CBU courses. This is similar to CBU choosing a specific theme to apply to all Moodle courses, with the exception that the Canvas template is an all or nothing proposition. With Moodle, there were several themes that teachers, if they knew how to, could choose from. Starting in fall 2019, ALL COURSES will use the new template.

To see what the new template looks like [Click here.](https://nam03.safelinks.protection.outlook.com/?url=https%3A%2F%2Fcontentservicesdemo.instructure.com%2Fcourses%2F33&data=02%7C01%7Caguetsch%40cbu.edu%7C438cd4b841d94a6e54d108d6e5e45919%7C8e01b9487f904068a737735638e01794%7C0%7C0%7C636949166237363230&sdata=J2piBo%2BU7l5DMYsk%2Bi6yZw8azlde3NVNOc9NDjWtK1Q%3D&reserved=0)

#### **Four Reasons Why We Like the New Canvas Template**.

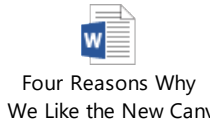

### 5. Start of Semester Processing Steps

<span id="page-6-0"></span>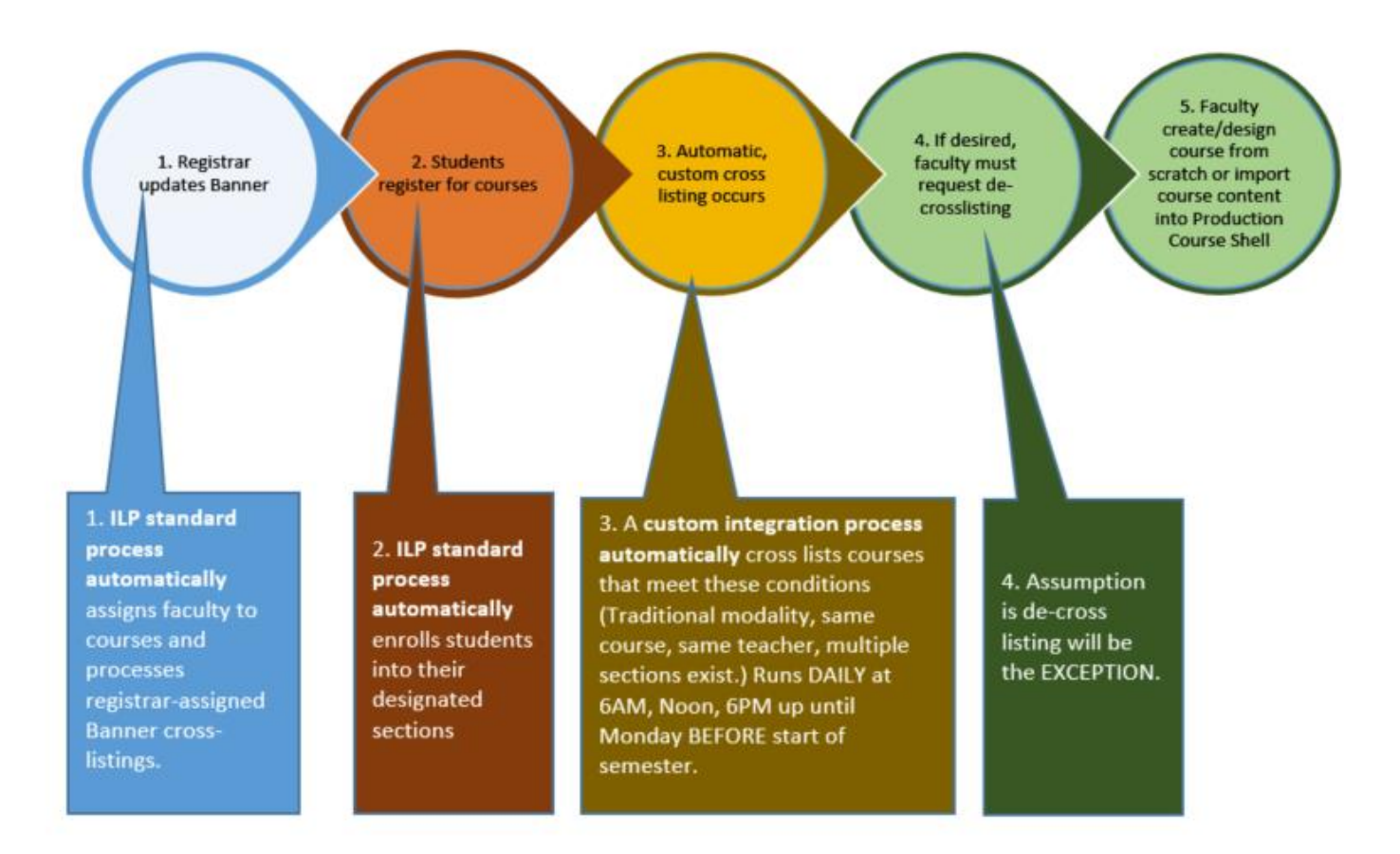